# **MC-T123-RW-232**

## **Magnetic Card All 3 Track reader/writer with RS232 interface**

# **Program user Guide**

Make sure connected the reader/writer with PC correctly.

When power up , Green, orange & Red LED will be on a few second to do the self test.

If Self test passed, Green LED will be ON.

Then run "T123-demo" program from the CD software pack , main menu as follow :

## **Main Menu**

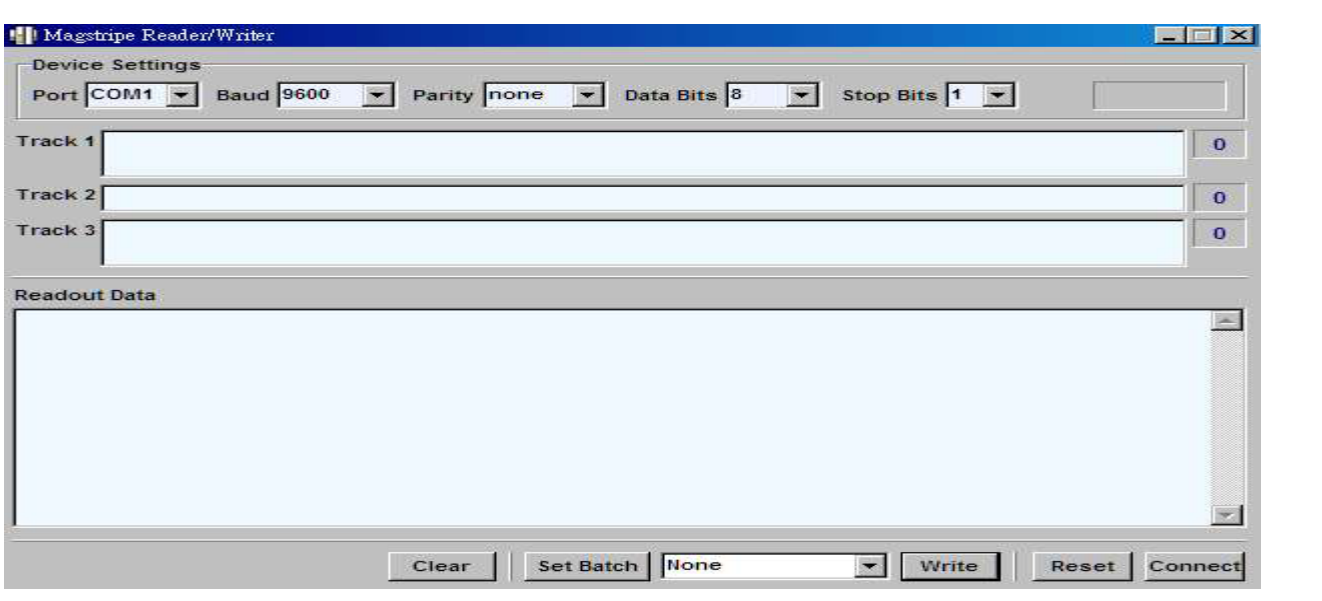

# **Device Settings**

[1] Set the Com port parameter (e.g. Com 1 , Band : 9600 , Parity : none , Data bits : 8 , Stop Bits : 1)

[2] click on "Connect"

**Write card procedure** 

[1] Enter Track 1, 2 & 3 data into the colume field

Track 1 max. 79 Alphanumeric characters (Only Capital letter can be used for Alphabet input)

Track 2 max. 37 Numeric characters

Track 3 max. 104 Numeric characters

- [2] click on "Write" then orange LED will be ON
- [3] swipe the card (make sure the card is in correct direction and magnetic side)
- [4] beep once and Green LED will be ON
- [5] card data will be shown on "Readout Data" windows

# **Read card procedure**

- [1] just swipe the card , don't need click on any key
- card data will be shown on "Readout Data" windows

## **Set Batch Menu**

## "Incremental encode" Menu

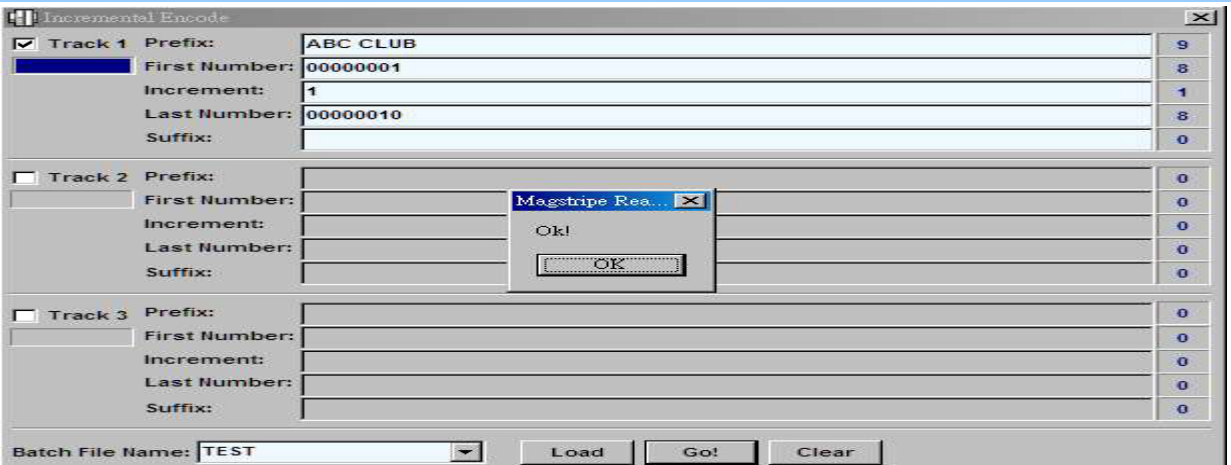

[1] click on Track# and input track data : Preix, First Numer, increment, last numbers and Suffix

- [2] input a Batch File Name
- [3] Click on "Go!"
- If all input data is correct , "OK" message will be shown
- [4] click on "OK" then return to main menu
- [5] swipe the card one by one and the program will be stopped until reached the last numbers

## "Duplicate encode" Menu

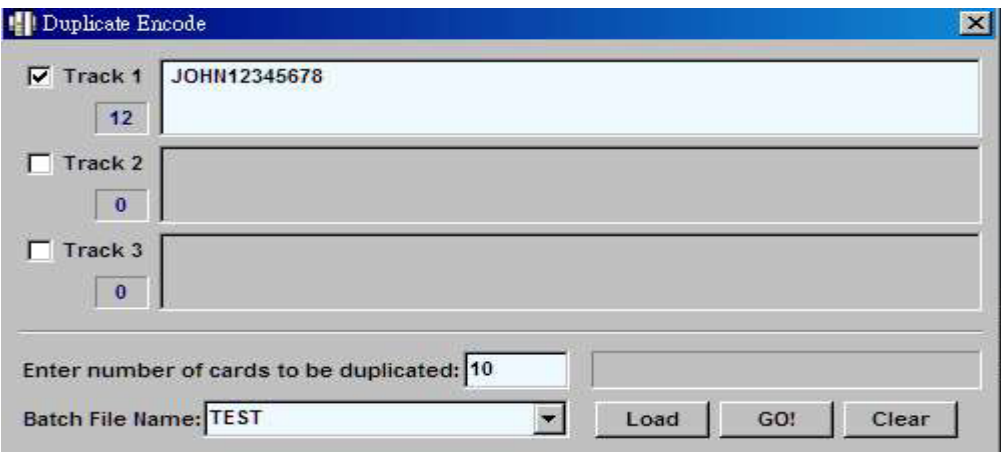

- [1] click on Track  $#$  and input track data
- [2] enter duplicated card qty
- [3] input a Batch File Name and click on "GO!"
- If all input data is correct , "OK" message will be shown
- [4] click on "OK" then return to main menu
- [5] swipe the card one by one and the program will be stopped until reached the duplicated qty